## **Compartir un mapa con Google Maps**

- 1) Abrir **Google Maps** en el ordenador. https://www.google.com.mx/maps/preview
- 2) Accede a las indicaciones, al **mapa** o a la imagen de Street View que quieras **compartir**.

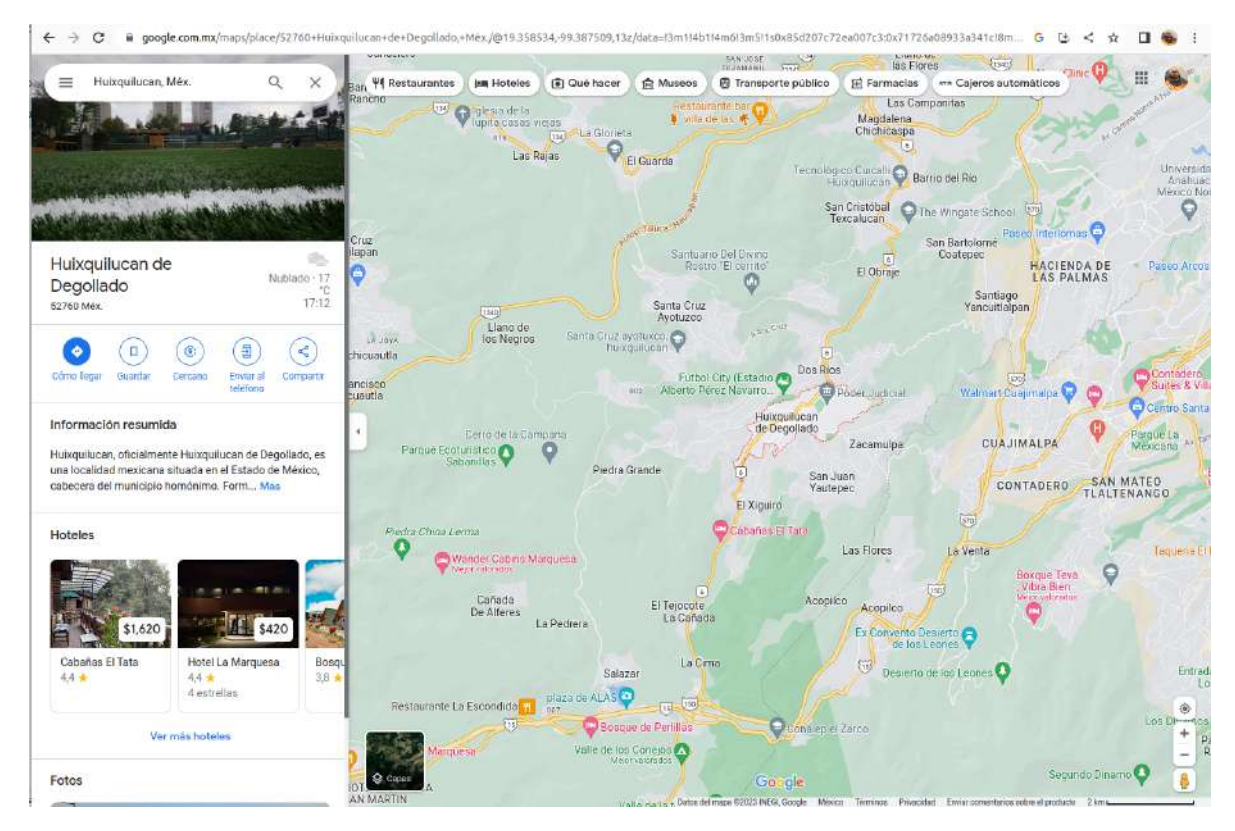

3) En la parte superior izquierda, haz clic en Menú.

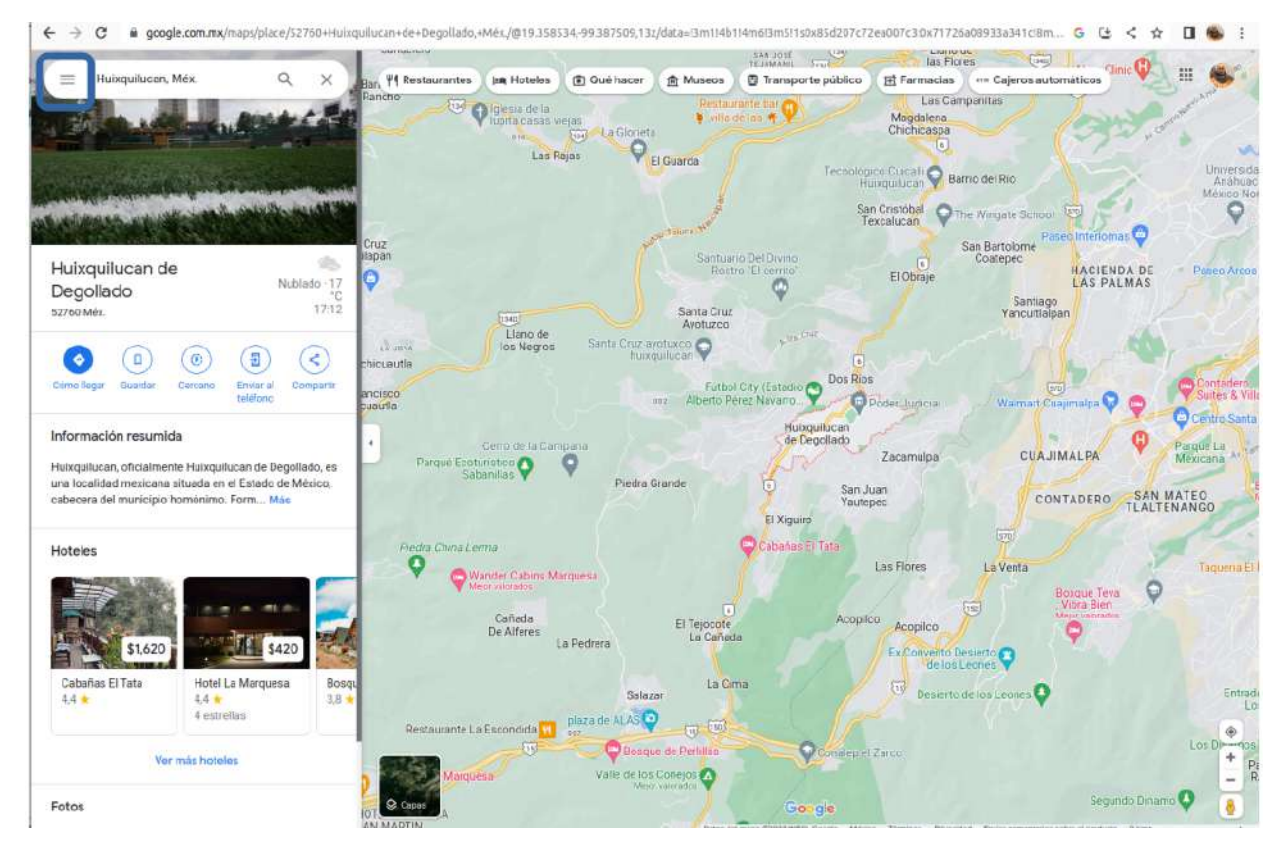

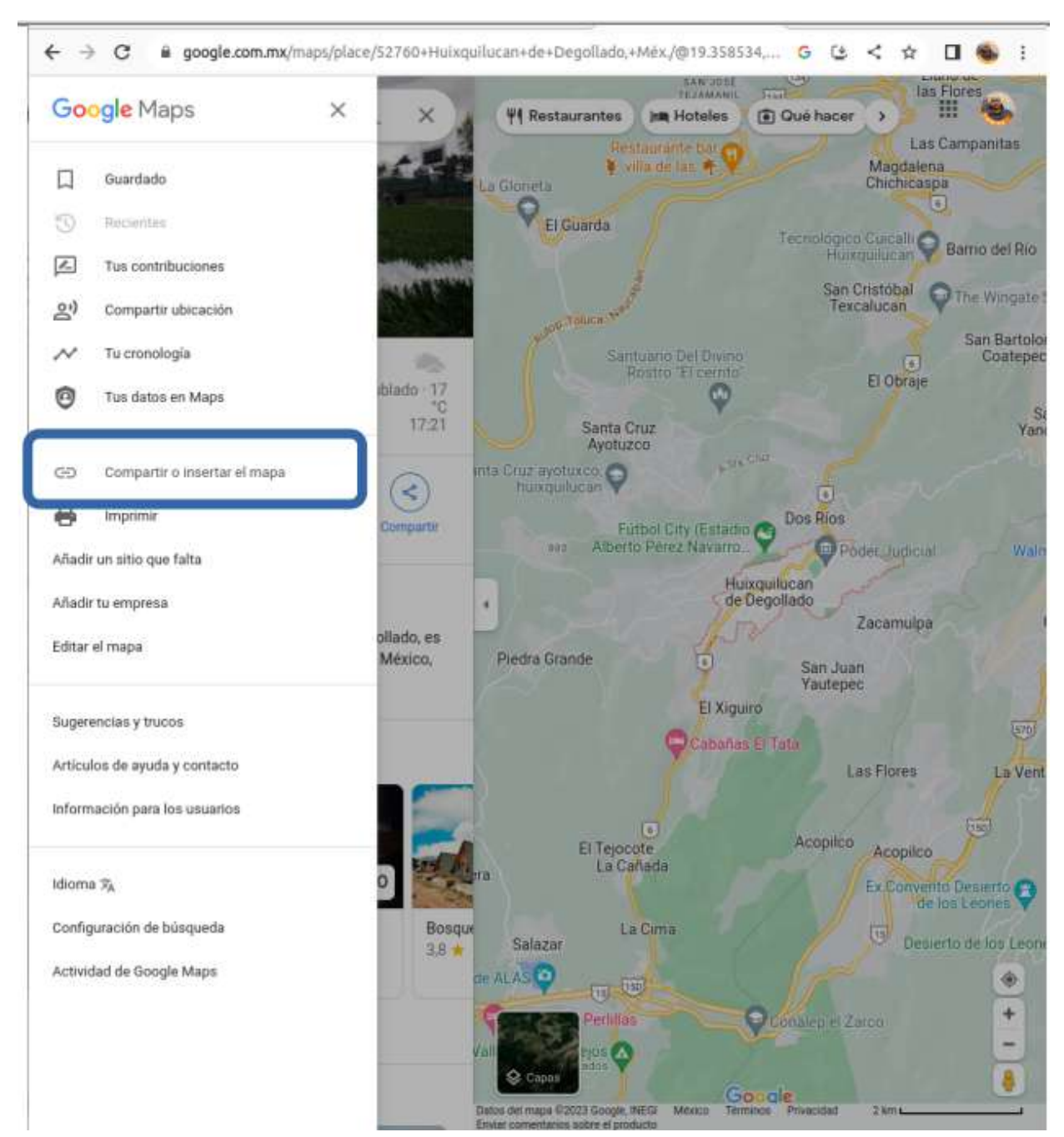

## 4) Selecciona **Compartir** o insertar el **mapa**.

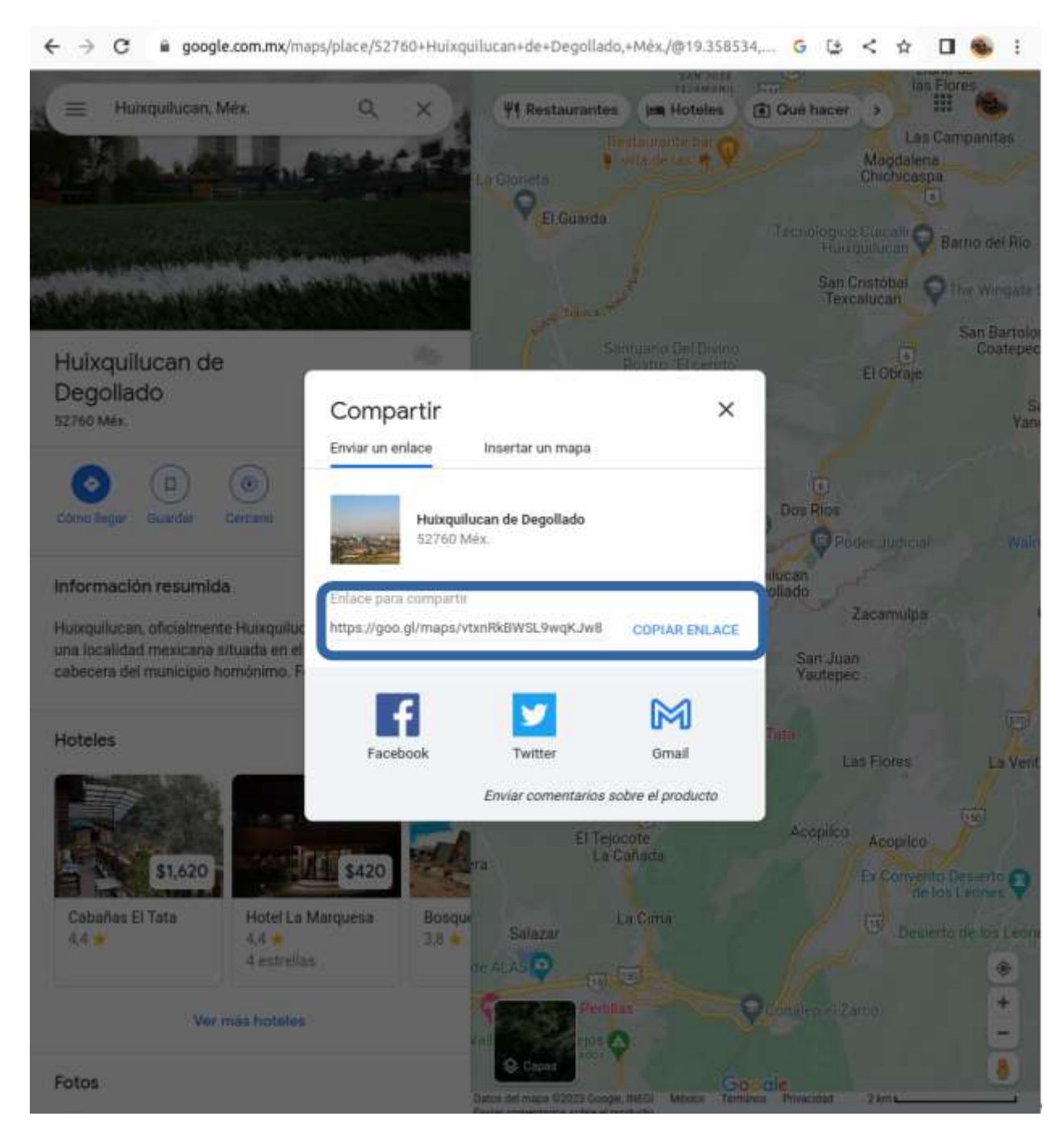

5) Copia y pega el enlace en el campo de **ubicación.**